## ДК-ні жұмысқа дайындау бойынша нұсқаулық

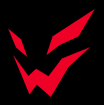

1. Мониторды дискретті бейне карта портына қосыңыз.

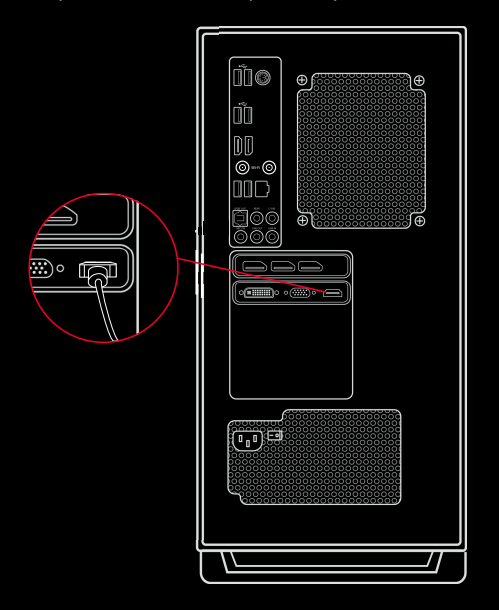

2. Егер сіздің ДК-де Wi-Fi және Bluetooth мүмкіндіктері болса, ДК-мен бірге келетін Wi-Fi антенналарын қосыңыз.

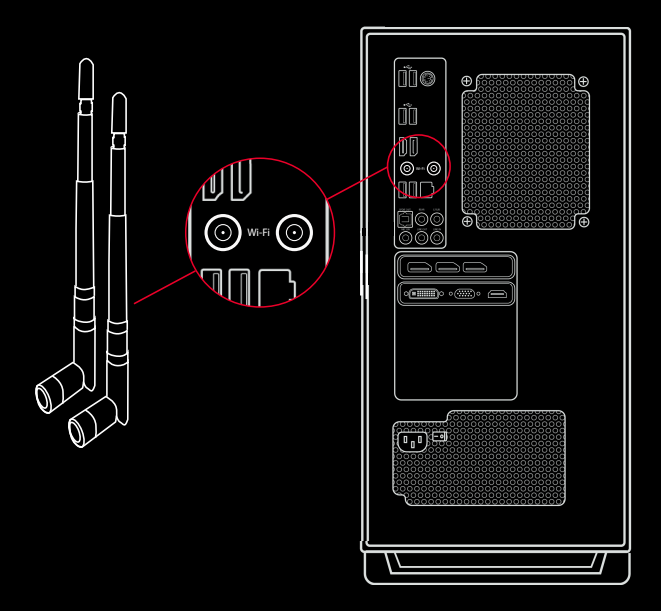

3. Тінтуір мен пернетақтаны USB порттарына қосыңыз. ДК-ді электр желісіне қосыңыз.

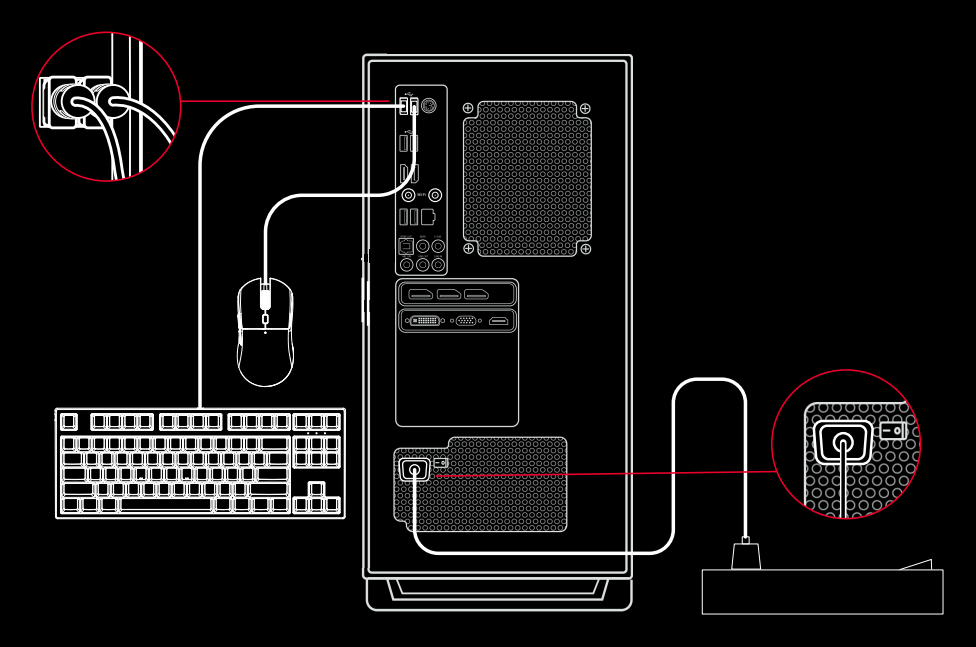

4. Бейне картаның, жедел жадтың және процессордың салқындатқышының жарығын басқару үшін аналық плата өндірушісінің қосымшасын пайдаланыңыз. NEO және RAGE дербес компьютерлерінің желілерінде корпустың салқындату желдеткіштерінің жарығын басқару үшін корпустағы LED батырмасын пайдаланыңыз. Желдеткіштердің жарығын өшіру үшін LED батырмасын бірнеше секунд басып тұрыңыз. EVO дербес компьютерлер желісінде корпусты салқындату желдеткіштерінің жарығын басқару аналық плата өндірушісінің қосымшасымен жүзеге асырылады.

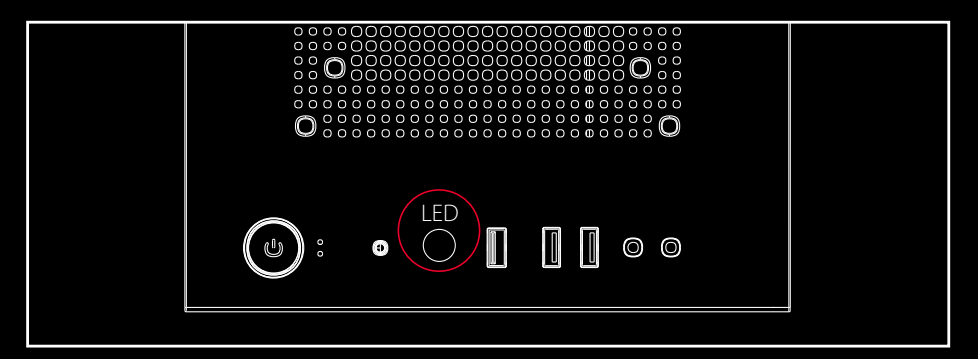